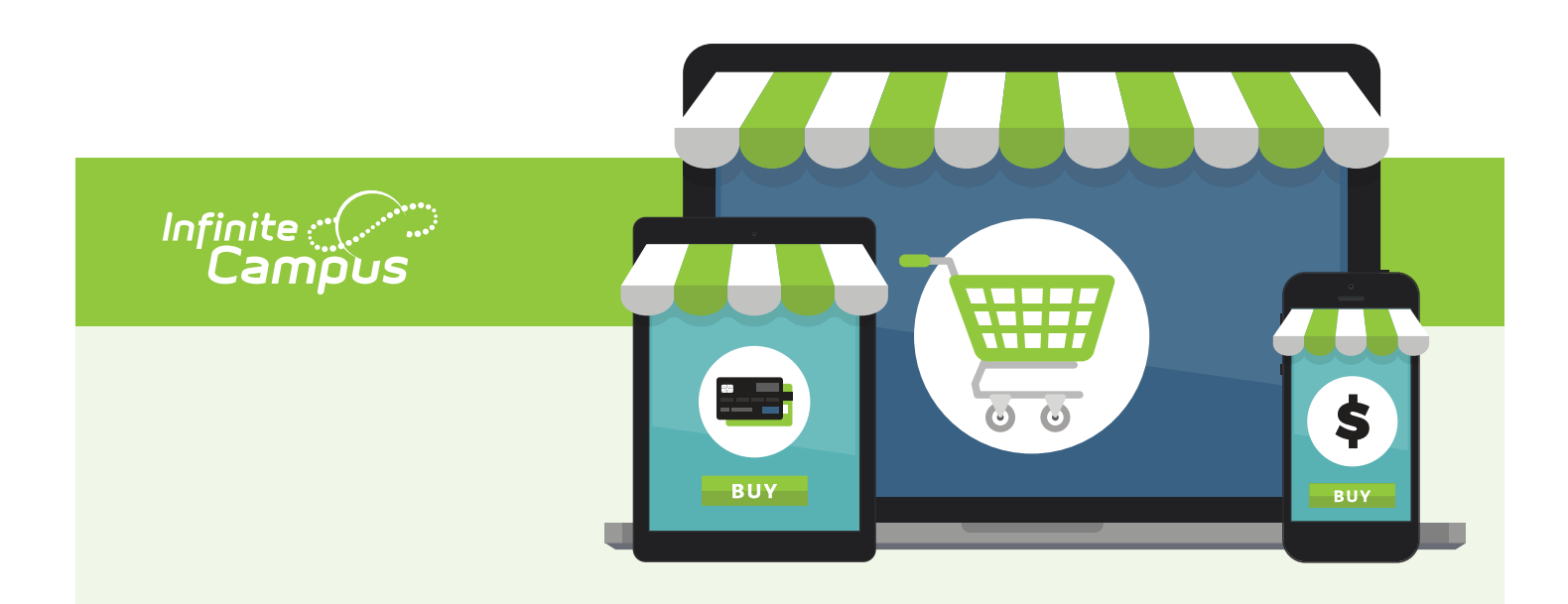

## A NEW look for Online Payments.

We are excited to announce Online Payments has a new look and new functionality.

## What's changed?

When you log into Campus Parent, you will now see a 'My Cart' and 'My Accounts' option under the Today or Food Service tab. These two features offer the following:

- *• My Cart:* Add money to Food Service account(s) with one seamless transaction (simply add all payments to your cart and checkout).
- *• My Accounts:* Manage payment methods, recurring payments and payment history from one convenient location.

## Action items

For security purposes, none of your card/payment information migrated during the update and therefore initial setup is required.

- Payment methods were not converted over. Please log into Campus Parent to enter your payment methods. **[View instructions](https://content.infinitecampus.com/sis/Campus.1925/documentation/payment-methods)**
- Recurring payments were not converted over. Please log into Campus Parent and enter your recurring payments. **[View instructions](https://content.infinitecampus.com/sis/Campus.1925/documentation/recurring-payments)**

## Make a payment.

If you need assistance making a payment, please follow these instructions:

- **Food Servic[e payment](https://content.infinitecampus.com/sis/Campus.1925/documentation/food-service-my-cart)**
- **[Recurring payment](https://content.infinitecampus.com/sis/Campus.1925/documentation/recurring-payments)**

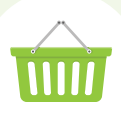